EH30-M TIR Dual Sensor 30X Optical Zoom Camera with 3-axis Gimbal

**User Manual** 

V1.0 2022.02

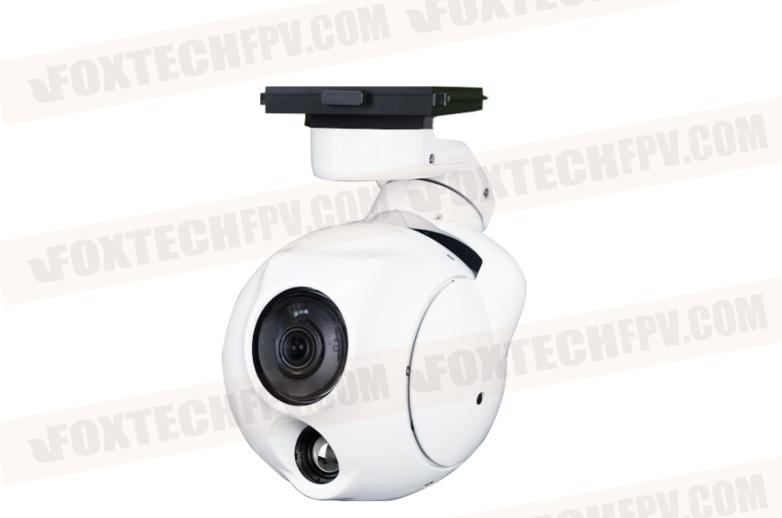

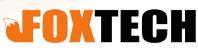

# **Note**

#### Disclaimer

Thank you for purchasing this product. This is a special web page for gimbal and cameras, you can enter this page for the latest product information, technical support and user manuals.

https://www.foxtechfpv.com/industrial-drone/camera-for-drones.html

We recommend that you download and use the latest user manual. And no further update notice will be given separately. Due to different production batches, the appearance or function parameters are slightly different, which does not affect the normal use of the product.

Please read this statement carefully before use. Once used, it is deemed to be an endorsement and acceptance of the entire contents of this statement. Please read the instruction manual carefully and strictly follow the requirements of this manual to install and use this product. Foxtech will not bear any legal responsibility for any results or losses caused by improper use, installation, final assembly and modification by users.

## Intellectual Property Rights

The intellectual property rights of this product and manual are owned by Foxtech Trade Co., Ltd. Without written permission, no organization or individual may copy, reproduce or distribute in any form. If quotation is needed, the source must be indicated, and this manual must not be modified, deleted or quoted against its original intention.

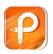

# Contents

| Note                                                    | 2          |
|---------------------------------------------------------|------------|
| Disclaimer                                              | 2          |
| Intellectual Property Rights                            | 2          |
| System Composition                                      |            |
| Product System Atlas                                    | 2          |
| Installation                                            | 3          |
| Installation and setup methods of third-party videolink | 4          |
| GCS Software Usage Instructions                         | 8          |
| Operating Pods                                          | 8          |
| Frequently Asked Questions                              | 10 30 (60) |
| Parameter                                               | 10         |
|                                                         |            |

# System Composition

Product System Atlas

**Product Wiring Diagram** 

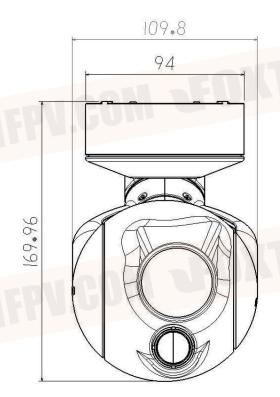

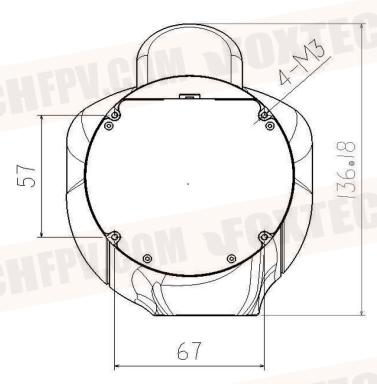

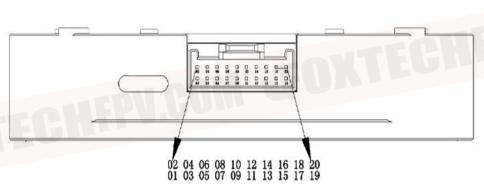

1:Vin 2:Vin 3:GND 4:GND 5:CANL 6:CANL
7:CANH 8:CANH 9:AV 10:GND 11:GND 12:R2X 13:GND 14:T2X 15:5V 16:SBUS 17:RX+ 18:RX- 19:TX+ 20:TX-

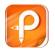

#### Installation and setup methods of third-party videolink

A. Modify IP of Pod and IDU (segment to meet videolink requirements)

### Pod segment modification, take "change 42 segment to 1 segment" as an example:

- 1 pod electrified, and connected the pod to the computer through the wire, the pod works normally after about 15 seconds, the computer recognizes the camera network.
- 2 TCPIPV4 settings, as shown below, are saved after confirmation

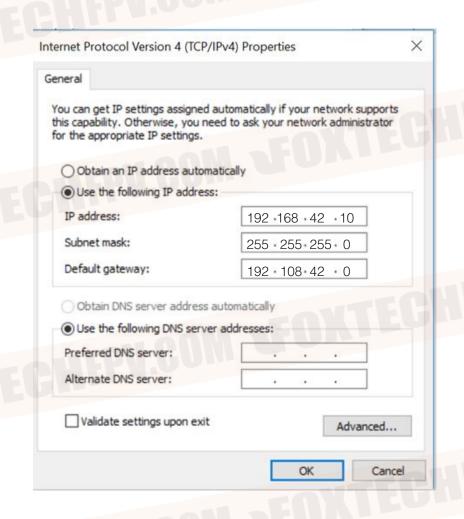

3. Use GCS ground station for gateway setting

Click to search device, then double-click the pop-up IP bar, save it after modification, and restart the gimbal.

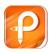

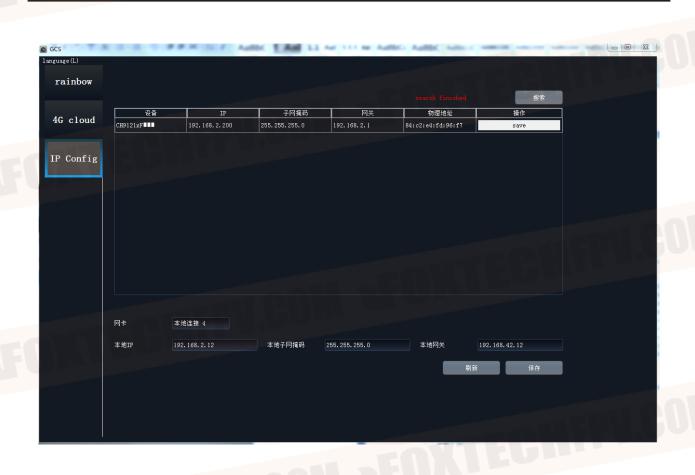

4. Camera IP modification

Open any browser, enter 192.168.42.108

After entering the following interface, username, password are admin

Confirmation

#### Camera

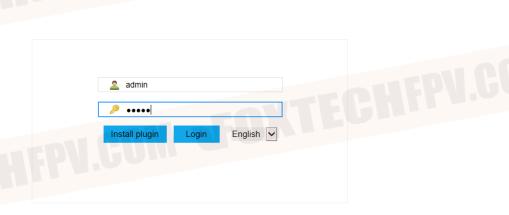

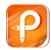

Then the following password modification interface appears, click cancel

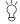

Do not modify the password, otherwise the software will not working properly.

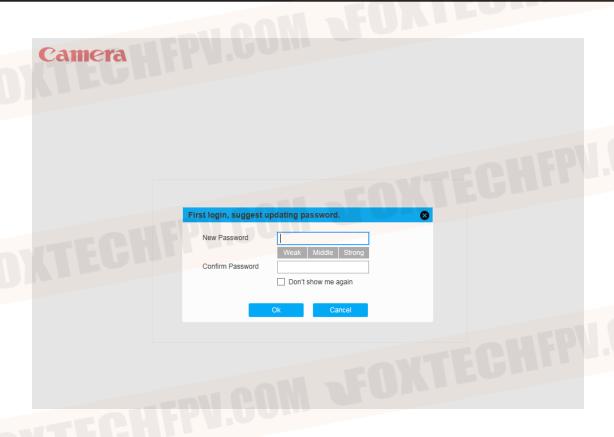

After entering the setup interface, click Settings Network Settings General Settings Change the IP address and default gateway "42" to "1", then click Save.

#### Camera

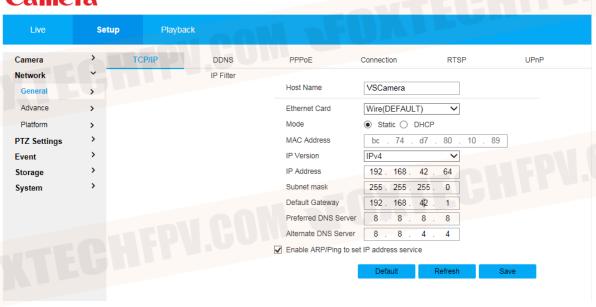

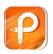

5. Pod net segment setup complete.

Change the network segment settings in the computer TCPIPV4 to the normal network segment. (Different videolink requires different settings, the equipment used shall prevail.)

#### **Pod RTSP Common Address:**

Main stream rtsp://admin: admin @< ip >:554/cam/realmonito? Channel=1& subtype=0 Secondary stream 1 rtsp://admin: admin @< ip >:554/cam/realmonito? Channel =1& subtype =1 Secondary stream 2 rtsp://admin: admin @< ip >:554/cam/realmonito? Channel=1& subtype=2

usually uses secondary stream 2 for preview

RTSP://admin: admin@192.168.42.108:554/cam/realmonito? Channel=1& subtype=2

©2020 FOXTECH All Rights Reserved 7

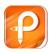

# GCS Software Usage Instructions

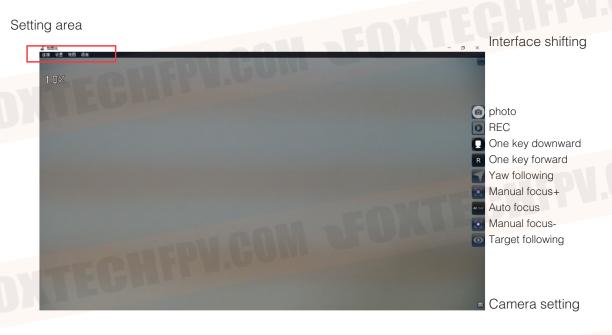

## **Operating Pods**

GCS pod software through the mouse, virtual keys, USB joystick to achieve the full operation of the pod.

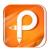

## **Operating Pods**

gcs support remote real-time download of camera side video, photos.

#### 1. Operational steps

view  $\rightarrow$  download interface (as shown below) can download video (MP4 style), photo (jpg) offline. And the photos support real-time preview.

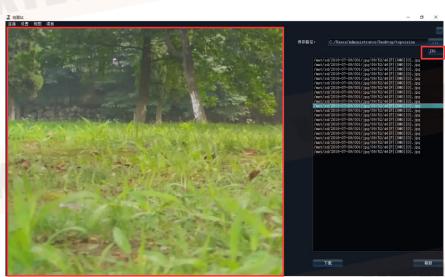

Download type switch

Photo preview window

| Distance | e Measured by Thermal C | amera With Lens | ses of Different Fo | cal Length Used |
|----------|-------------------------|-----------------|---------------------|-----------------|
|          | 011                     | Focal Length    |                     |                 |
| Object   |                         | 9mm             | 19mm                | 25mm            |
|          | Identifying Distance    | 31m             | 65m                 | 90m             |
| People   | Recognizing Distance    | 62m             | 130m                | 180m            |
|          | Detective Distance      | 261m            | 550m                | 735m            |
|          | Identifying Distance    | 152m            | 320m                | 422m            |
| Vehicle  | Recognizing Distance    | 303m            | 640m                | 845m            |
|          | Detective Distance      | 1217m           | 2570m               | 3380m           |

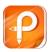

# **Frequently Asked Questions**

#### No Image

#### Hardware checking:

pod power supply is normal, pod and idu module are properly connected. The pod works properly. Datalink (sky end, ground end) power supply is normal. The datalink sky end is properly connected to the IDU module, and the connection wire is not broken. The datalink ground end and the computer is connected normally, the network wire does not have the damage to break the circuit.

#### Software setup check:

Make sure the computer network is set correctly and the computer turns off the wifi when connecting the datalink. The computer is not connected to any network other than the data link.

Software network IP address is incorrect :(when the gimbal, camera IP address changes, need to synchronously modify this software IP)

Open GCS software  $\rightarrow$  network settings

Modify the IP address.

| WIECHFP            | The parameters                    |
|--------------------|-----------------------------------|
| Operating voltage  | 12V-25V                           |
| power              | 8.4W                              |
| weight             | 806g(Standard)/772g(Quick-detach) |
| Memory card        | Built-in 128G Micro SD card       |
| Size               | 136mm x110mm x170mm               |
| Interface          | The net port                      |
| Video Transmission | RTSP video stream                 |

| Market Street          |                                      |
|------------------------|--------------------------------------|
| N I I                  |                                      |
| Environment parameters |                                      |
| Operating temperature  | -20°C~60°C                           |
| Store the temperature  | -40°C~80°C                           |
| The gimbal             |                                      |
| Control accuracy       | ±0.008°                              |
| Rotation Range         | Pitch: 70 to -90 degrees; Yaw: 360°  |
| KTECHII                |                                      |
| Mechanical range       | Pitch: 75 to -100 degrees; Yaw: 360° |
|                        | TOWTECHI                             |
| Smart Target tracking  | Support                              |
| Kiffen.                |                                      |
|                        |                                      |

| Camera parameters | I.COM WON-                          |
|-------------------|-------------------------------------|
| visible light     | - OUEP                              |
| sensor            | CMOS:1/2.8"; Total pixels 2.16 Mega |
| KTECHIY           | 30x optical zoom                    |
| lens              | lens F: 4.7 to 141mm                |
|                   |                                     |

| KTECHEP                  | Minimum shooting distance: 1m to 1.5m (near-focus-far-focus) field-of-view angle (horizontal): 60 to 2.3 degrees |
|--------------------------|----------------------------------------------------------------------------------------------------|
| The image storage format | JPEG                                                                                                    |
| Video storage format     | MP4                                                                                                    |
| The working mode         | Video; Taking pictures;                                                                                          |
| Through the fog          | Electronic fogging                                                                                               |
| Exposure mode            | Auto exposure                                                                                                    |
| The encoding resolution  | Main stream: 25fps (1920×1080, 1280×720)  Secondary streams: 25fps (1920×1080, 1280×720, 704×  576, 352×288 )    |
| 2D noise reduction       | Support (auto-on)                                                                                                |
| 3D noise reduction       | Support (auto-on)                                                                                                |
| Electronic shutter       | 1/3 to 1/30000 seconds                                                                                           |
| exposure                 | Automatic mode;                                                                                                  |
| Info Video Overlay (OSD) | Support                                                                                                    |
| Point to zoom            | Support                                                                                                    |

| Point to the zoom range    | 1 to 30 times optical                      |       |
|----------------------------|--------------------------------------------|-------|
| One-click zoom to 1X image | Support                                    | I.COM |
| OUFP                       | Part -                                     |       |
| Thermal imaging            |                                            |       |
| Detector performance       |                                            | MO21  |
| Туре                       | VOx Uncooled infrared focal plane detector |       |
| Cell spacing               | 12 microns                                 |       |
| Respond to the band        | 8 to 14 microns                            |       |

| sensitivity              | ≤50mk@25℃ , F#1.0                                       |
|--------------------------|---------------------------------------------------------|
| The range of temperature | Two-speed: -20 °C to 150 °C default ,<br>0 °C to 550 °C |
| measurements             |                                                         |
| Temperature              | ± 3°C or 3% of the ± readings (take larger) and         |
| measurement accuracy     | the ambient temperature is -20 °C to 60 °C              |
|                          |                                                         |
| Temperature              | Point, line, area analysis                              |
| measurement tool         | COM SEOXTEGHIL                                          |
| focal length             | 19mm fixed focus                                        |
|                          |                                                         |
|                          |                                                         |

| Allega                  | Main stream: 25fps<br>(704×576) |        |
|-------------------------|---------------------------------|--------|
|                         | Secondary stream: 25fps         |        |
| The encoding resolution | (704×576, 640x512)              | KTECHI |
| TECHFP                  | COM A                           |        |
| / I EQUI-               |                                 |        |
|                         |                                 |        |

This content is subject to change.

Download the latest version from

https://www.foxtechfpv.com/eh30-m-tir-gimbal-camera.html

For everyday updates, please follow Foxtech facebook page Foxtechhobby.

YouTube Channel: Foxtech